## **Workday Access:** Logging into Workday as a Terminee

Upon termination, you will receive **TWO** emails.

- **1.** One email will be from "*scu@myworkday.com"* It will contain:
	- 1) Your username (your 11-digit employee ID number)
	- 2) Instructions on resetting your password

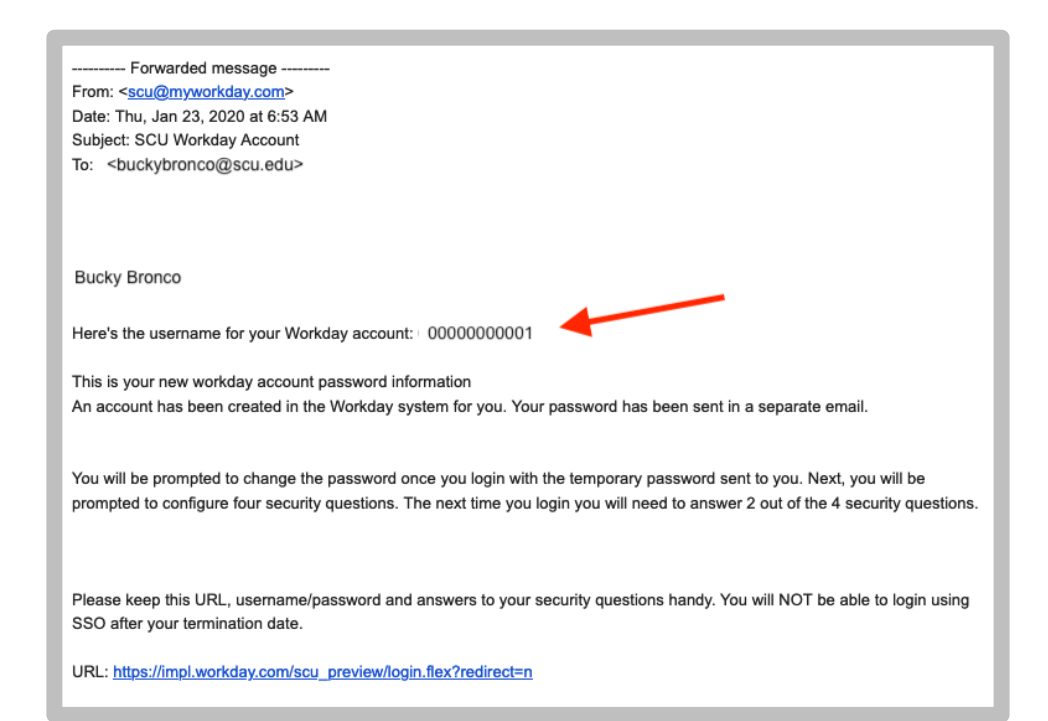

**2.** Another email will also be from "*scu@myworkday.com*"

It will contain:

- 1) temporary password
- 2) Workday link to access your account:

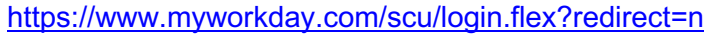

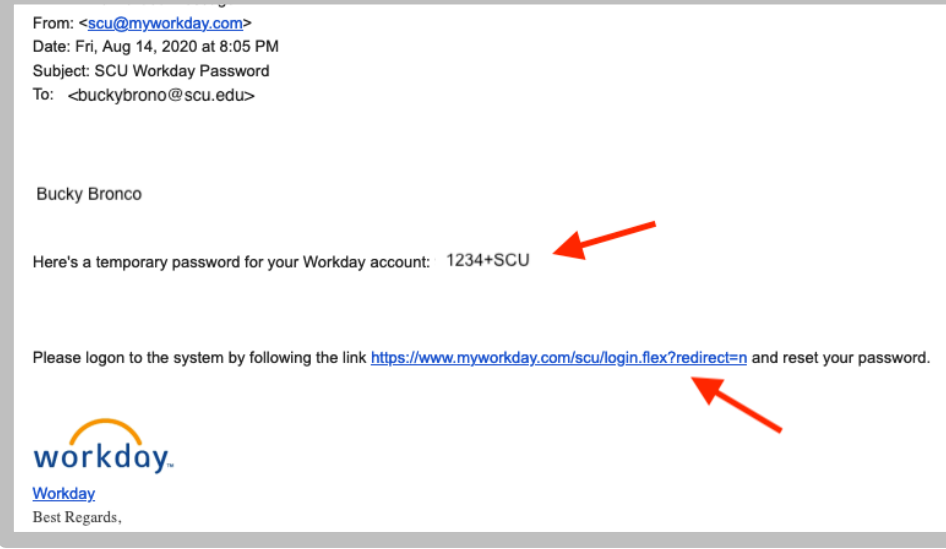

**3.** Click on the Workday link below to access Workday as a Terminee: https://www.myworkday.com/scu/login.flex?redirect=n

**4.** Your screen should look like this.

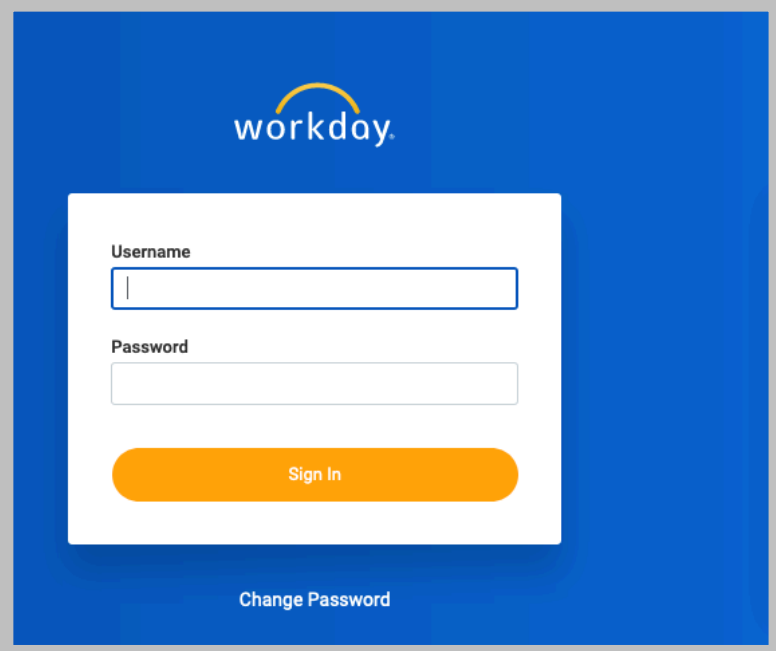

- **5.** Enter your username: 11-digit employee ID number
- **6.** Enter your temporary password
- **7.** Click Sign In
- **8.** You will be prompted to reset your password.

## **You will retain Workday access for 3 years after your termination date to retrieve pay slips and tax documents.**

Should you misplace the email, you may contact the IT Help Desk and they can resend a password link.

## **IT Help Desk**

techdesk@scu.edu https://www.scu.edu/technology/get-help/ (408) 554-5700